# Компьютер детский обучающий (на английском языке) (код 87060)

## Инструкция по эксплуатации

Перед использованием игрушки внимательно ознакомьтесь с инструкцией. Сохраните инструкцию для дальнейших обращений к ней

## ВНИМАНИЕ: Игрушка не предназначена для детей младше 3 лет! СОДЕРЖИТ МЕЛКИЕ ДЕТАЛИ!

# Устройство компьютера:

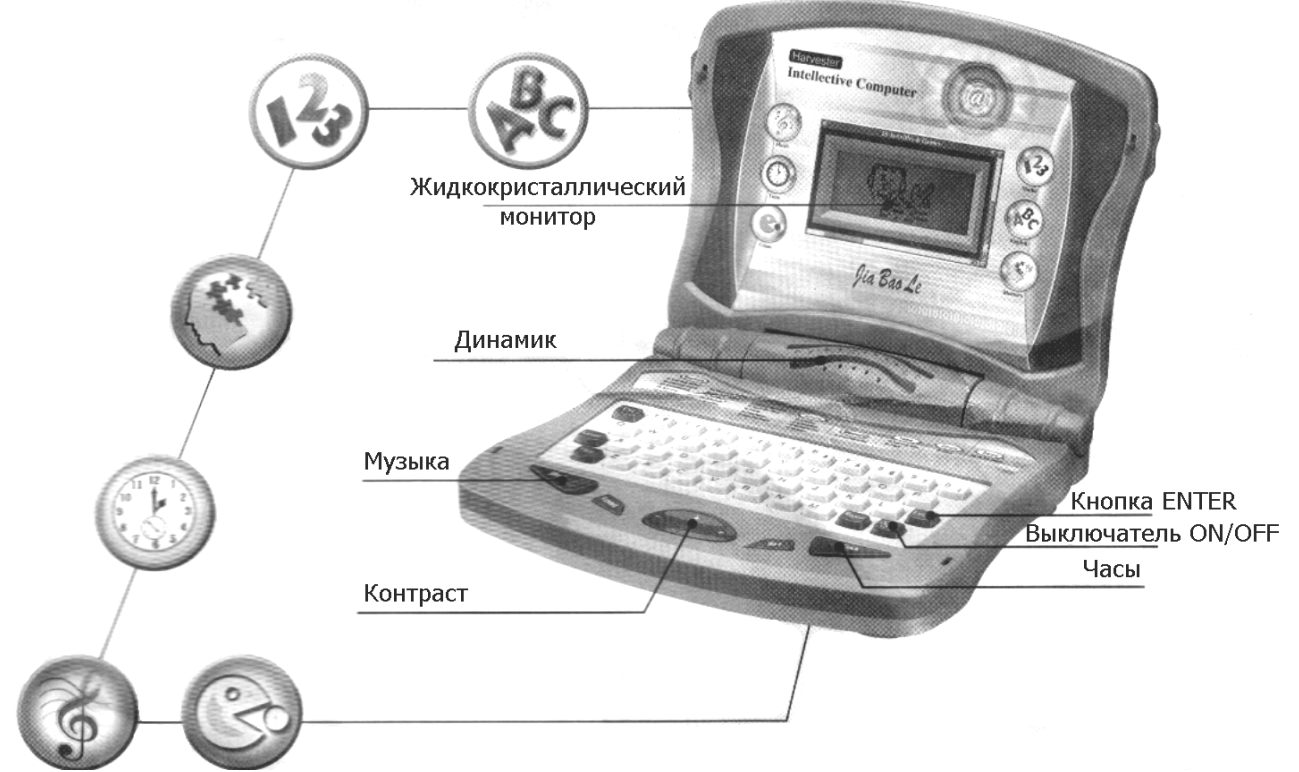

## А. Перечень функций

В компьютере запрограммировано 25 различных режимов и функций:

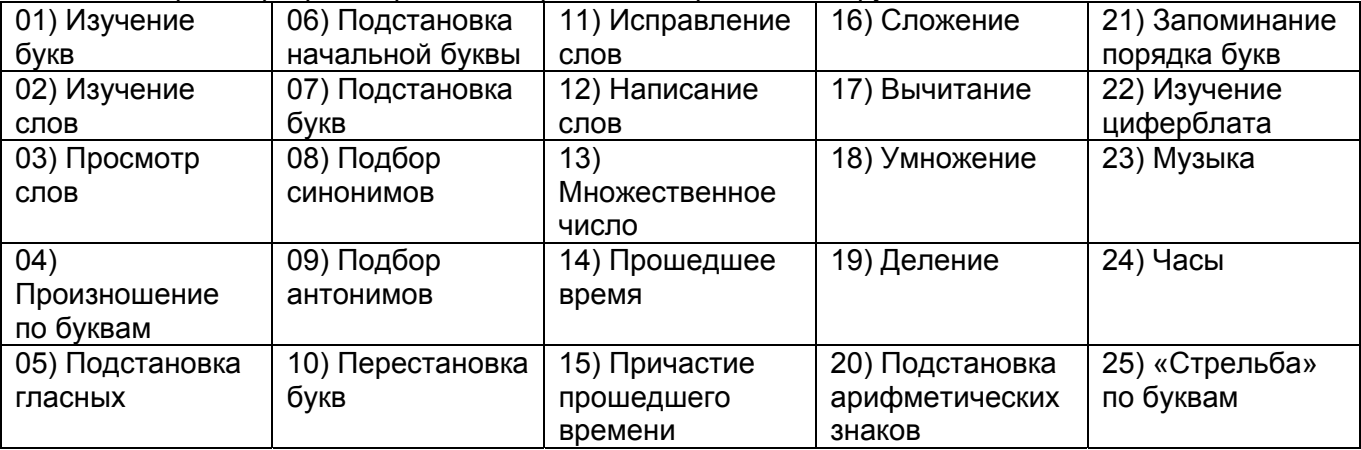

## В. Функциональные кнопки

- 1. ON/OFF: кнопка включения / выключения компьютера
- 2. Еѕс: выход из текущего режима (отключение текущей функции). На экране монитора высветится надпись «please select function» («Пожалуйста, выберите функцию») в сопровождении голосовой инструкции.
- 3. CONTRAST+/-: кнопка регулировки контрастности изображения на экране.
- 4. VOL+/-: кнопка регулировки громкости.
- 5. Music: кнопка переключения в музыкальный режим.
- 6. Clock: кнопка 2-х часовых функций:

#### [a] Настройка времени

Удерживайте кнопку Clock и нажмите на кнопку ON/OFF – на экране монитора отобразится текущее время (например, 8:18 AM), при этом цифра, отображающая часы (в данном случае 8), будет мигать. При помощи кнопок Forward или Back выставите цифру, соответствующую правильному времени (часу), и нажмите на кнопку Enter для подтверждения ввода. После этого замигают цифры, отображающие минуты (в нашем примере 18). Аналогичным образом выставите правильное время (минуты) при помощи кнопок Forward или Back и подтвердите ввод при помощи кнопки Enter. Компьютер запомнит вновь выставленное время, а его часы будут функционировать как обычные до тех пор, пока вы не извлечете из компьютера батарейки. Вы можете в любой момент включить компьютер, чтобы посмотреть время.

[b] Нажав на кнопку, вы можете вывести на экран текущее время. Если вы не хотите, чтобы компьютер продолжал отображать текущее время на экране монитора, нажмите на кнопку Esc.

- 7. **Enter**: кнопка подтверждения ввода информации.
- 8. **Repeat**: кнопка повторения. Компьютер повторяет последнее голосовое сообщение. (Эта кнопка активна только в некоторых режимах и функциях, сопровождаемых голосовыми сообщениями)
- 9. **Level**: кнопка выбора уровня сложности. Эта кнопка активна только в режимах, имеющих несколько уровней сложности.
- 10. **Help**: кнопка вызова подсказки. Эта кнопка активна только в режимах, которые требуют получение ответа от игрока. Вы можете нажать на эту кнопку и проверить правильность своего ответа.
- 11. **Forward**: перемещение влево.
- 12. **Back**: перемещение вправо.

## **C. Режимы и функции**

01 - Изучение букв. В этом режиме вы можете изучать как буквы, так и цифры.

Нажмите на любую буквенную кнопку - компьютер отобразит соответствующую букву на экране монитора и произнесет букву вслух.

Нажмите на любую цифровую кнопку - компьютер отобразит соответствующую цифру на экране монитора и произнесет ее название вслух.

02 - Изучение слов. В этом режиме вы можете изучать слова и названия цифр.

Нажмите на любую буквенную кнопку - компьютер отобразит на экране монитора слово, начинающееся на эту букву, и произнесет слово вслух.

Нажмите на любую цифровую кнопку - компьютер отобразит на экране монитора слово, соответствующее названию этой цифры, и произнесет название цифры вслух.

03 - Просмотр слов. В этом режиме вы можете просмотреть все 36 базовых слов, изучаемых в режиме 02, и прослушать их произношение. После включения данной функции на экране монитора высветится надпись «ZERO» (0). При помощи кнопок Forward или Back выбирайте нужные слова и нажимайте на кнопку Enter, чтобы прослушать их произношение.

04 - Произношение по буквам. В этом режиме вы можете учиться произносить слова и названия цифр по буквам.

Нажмите на любую буквенную кнопку - компьютер отобразит на экране монитора написание слова, начинающегося на эту букву, и произнесет слово по буквам.

Нажмите на любую цифровую кнопку - компьютер отобразит на экране монитора написание слова, соответствующего названию этой цифры, и произнесет название цифры по буквам.

05 - Подстановка гласных. В этом режиме вы можете вставлять в слова пропущенные гласные. На экране монитора отобразится слово с пропущенной гласной буквой. Вы должны отыскать пропущенную гласную на клавиатуре, ввести ее и подтвердить ввод при помощи кнопки Enter.

06 - Подстановка начальной буквы. В этом режиме вы можете вставлять в слова пропущенные первые буквы. На экране монитора отобразится слово с пропущенной начальной буквой. Вы должны отыскать пропущенную букву на клавиатуре, ввести ее и подтвердить ввод при помощи кнопки Enter.

07 - Подстановка букв. В этом режиме вы можете вставлять в слова пропущенные буквы. На экране монитора отобразится слово с пропущенной буквой. Вы должны отыскать пропущенную букву на клавиатуре, ввести ее и подтвердить ввод при помощи кнопки Enter.

08 - Подбор синонимов. В этом режиме вы можете учиться подбирать синонимы к заданным словам. В нижней части экрана монитора отобразится слово, а в верхней части появится свободное пространство. Вы должны подобрать к заданному слову синоним и напечатать его в свободном пространстве.

09 - Подбор антонимов. В этом режиме вы можете учиться подбирать антонимы к заданным словам. В нижней части экрана монитора отобразится слово, а в верхней части появится свободное пространство. Вы должны подобрать к заданному слову антоним и напечатать его в свободном пространстве.

10 - Перестановка букв. В этом режиме вы можете учиться расставлять буквы, из которых состоит слово, в правильном порядке. В нижней части экрана монитора отобразится слово с нарушением порядка расстановки букв, а в верхней части появится свободное пространство. Вы должны напечатать буквы в правильном порядке и подтвердить ввод при помощи кнопки Enter.

11 - Исправление слов. В этом режиме вы можете учиться исправлять слова, написанные с грамматическими ошибками. На экране монитора отобразится слово, в котором одна буква написана неправильно. Вы должны отыскать ошибку, выделить ее при помощи кнопок Forward или Back, нажать на кнопку Enter, чтобы удалить неправильную букву, а затем напечатать правильную букву.

12 - Написание слов. В этом режиме вы можете учиться писать слова, воспринимаемые на слух. Компьютер произнесет слово (вы можете изменять уровень сложности подсказки), а затем на экране монитора появится свободное пространство. Вы должны правильно напечатать слово и подтвердить ввод при помощи кнопки Enter.

13 - Множественное число. В этом режиме вы можете учиться подбирать к существительным множественное число. В нижней части экрана монитора отобразится слово, а в верхней части появится свободное пространство. Вы должны подобрать к заданному слову множественное число и напечатать соответствующее слово в свободном пространстве.

14 - Прошедшее время. В этом режиме вы можете учиться подбирать к глаголам форму прошедшего времени. В нижней части экрана монитора отобразится глагол, а в верхней части появится свободное пространство. Вы должны подобрать к заданному глаголу прошедшее время и напечатать соответствующее слово в свободном пространстве.

15 - Причастие прошедшего времени. В этом режиме вы можете учиться подбирать к глаголам форму причастия прошедшего времени. В нижней части экрана монитора отобразится глагол, а в верхней части появится свободное пространство. Вы должны подобрать к заданному глаголу причастие прошедшего времени и напечатать соответствующее слово в свободном пространстве.

16 – Сложение. В этом режиме вы можете учиться решать арифметические примеры на действие сложения. На экране монитора отобразится арифметический пример на сложение без ответа. Вы должны решить пример, ввести правильный ответ при помощи цифровых кнопок и подтвердить ввод при помощи кнопки Enter. Если ответ представляет собой 2-значное число (например, 28), вы должны набрать сначала цифру, соответствующую десяткам (2), а затем цифру, соответствующую единицам (8).

17 – Вычитание. В этом режиме вы можете учиться решать арифметические примеры на действие вычитания. На экране монитора отобразится арифметический пример на вычитание без ответа. Вы должны решить пример, ввести правильный ответ при помощи цифровых кнопок и подтвердить ввод при помощи кнопки Enter.

18 – Умножение. В этом режиме вы можете учиться решать арифметические примеры на действие умножения. На экране монитора отобразится арифметический пример на умножение без ответа. Вы должны решить пример, ввести правильный ответ при помощи цифровых кнопок и подтвердить ввод при помощи кнопки Enter.

19 – Деление. В этом режиме вы можете учиться решать арифметические примеры на действие деления. На экране монитора отобразится арифметический пример на деление без ответа. Вы должны решить пример, ввести правильный ответ при помощи цифровых кнопок и подтвердить ввод при помощи кнопки Enter.

20 - Подстановка арифметических знаков. В этом режиме вы можете учиться определять пропущенные арифметические знаки. На экране монитора отобразится арифметический пример, в котором пропущен арифметический знак, а затем на экране по очереди высветятся арифметические знаки «+, -, х, ÷». Вы должны выбрать правильный знак и подтвердить ваш выбор при помощи кнопки Enter.

21 - Запоминание порядка букв. Этот режим представляет собой упражнение на память. На экране монитора отобразятся буквы одна за другой, а затем на экране появится свободное пространство. Вы должны напечатать буквы в том порядке, в каком они отображались на экране, и подтвердить ввод при помощи буквы Enter. Если вы ошиблись при наборе букв, воспользуйтесь клавишей Back для исправления.

22 - Изучение циферблата. На экране монитора в верхней правой его части отобразится циферблат часов со стрелками, а под ним высветятся изменяющиеся цифры, показывающие время в формате «Х:00». Когда цифры покажут время, соответствующее времени на циферблате часов, нажмите на кнопку Enter.

23 – Музыка. В этом режиме цифровые кнопки от 0 до 9 превращаются в клавиши электрического пианино, при этом цифровым кнопкам соответствуют 10 музыкальных нот. При помощи кнопок вы можете играть мелодию, как на музыкальном инструменте. Буквенные кнопки в музыкальном режиме соответствуют различным демо-мелодиям.

24 – Часы. Вы этом режиме на экране монитора отображается текущее время.

25 – «Стрельба» по буквам. Этот режим предназначен для обучения быстрому печатанию на клавиатуре компьютера. На экране монитора отобразится бегущая строка, состоящая из букв и движущаяся справа налево. Для того чтобы «стрелять» по буквам, вы должны нажимать соответствующие буквы на клавиатуре компьютера.

## **D. Установка батареек**

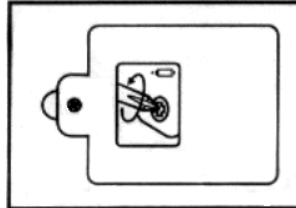

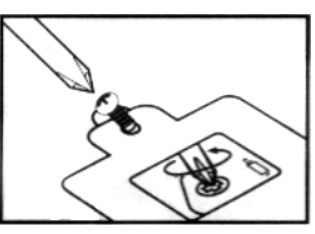

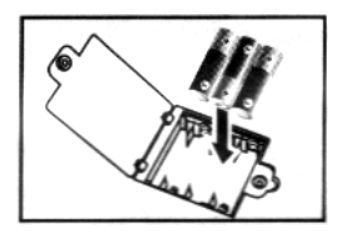

- 1. Убедитесь, что питание компьютера отключено.
- 2. Используя отвертку, раскрутите шуруп в крышке батарейного отсека в задней части компьютера, откройте крышку.
- 3. Вставьте 3 батарейки 1,5V размера «АА», соблюдая полярность.
- 4. Закройте крышку и закрутите шуруп.

#### **Важно:**

- Когда батарейки «садятся», может пропасть изображение на жидкокристаллическом мониторе, звук становится слабым или искаженным. Если заряд батареек станет низким, вставьте новый комплект батареек.
- При установке батареек соблюдайте полярность.
- Не замыкайте контактов батареек.
- Не используйте вместе старые и новые батарейки, а также батарейки разных типов.
- Не заряжайте батарейки, не являющиеся перезаряжаемыми. Не используйте перезаряжаемые батарейки.
- Не бросайте батарейки в огонь, берегите их от воздействия высоких температур.
- «Севшие» батарейки следует немедленно вынуть из игрушки.
- По окончании игры не забудьте отключить питание компьютера. Если вы не собираетесь использовать игрушку долгое время, извлеките батарейки.

## **Правила эксплуатации**

*Для увеличения срока службы игрушки и снижения риска поломок важна ее правильная эксплуатация. Следует обратить внимание на следующее:* 

- Берегите игрушку от воздействия влаги, повышенных температур, коррозии. Храните игрушку в упаковке в сухом месте вдали от прямых солнечных лучей и нагревательных приборов.
- Защищайте игрушку от ударов и внешних повреждений. Не ставьте на игрушку тяжелые предметы.
- Берегите клавиатуру от попадания в нее пыли, грязи, жидкостей и посторонних предметов. Удаляйте загрязнения при помощи сухой мягкой ткани. Не используйте чистящие средства. Не мочить!
- Во избежание повреждения электронной схемы игрушки извлеките батарейки, если вы не собираетесь использовать игрушку долгое время.
- Игрушка является продуктом высокоточных технологий. Любое проникновение внутрь игрушки может вызвать ее поломку. Не вносите самостоятельно никаких изменений в конструкцию игрушки, не отсоединяйте никакие детали собственноручно. При обнаружении неполадок не пытайтесь ремонтировать игрушку самостоятельно, обратитесь к специалистам. Не используйте игрушку до полного устранения неполадок.